# Durchführung eines Belastungstests.

Führen Sie ein oder zwei Messungen mit dem Patienten im Sitzen, auf dem Rücken liegend oder stehend durch. Sobald Sie eine zuverlässige Messung durchgeführt haben, können Sie mit dem Belastungstest fortfahren.

Beraten und unterstützen Sie Ihren Patienten während des Tests, um genauere Blutdruckmessungen zu erhalten. Wenn Sie mit einer Messung beginnen, weisen Sie den Patienten an, den Arm, an den das Gerät angeschlossen ist, während der Messung zu strecken und zu entspannen. Achten Sie genau auf den Monitor. Wenn eine Statusmeldung auf dem Display angezeigt wird, schlagen Sie im Abschnitt "Ratschläge und Fehlerbehebung" des Benutzerhandbuchs nach. Wählen Sie am Ende des Tests "Test beenden" auf dem Bildschirm Menümodus - Test beenden, um den *Cycle* für einen neuen Test vorzubereiten.

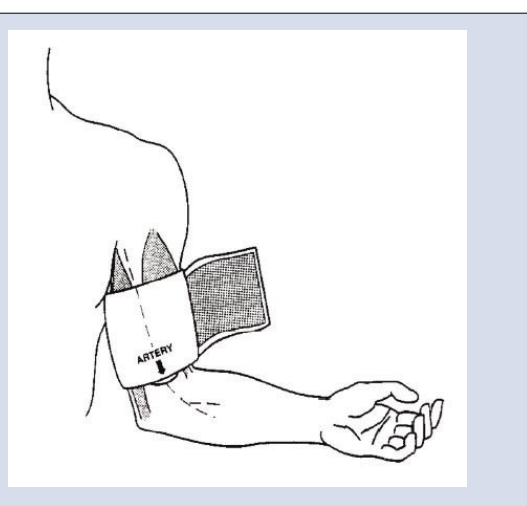

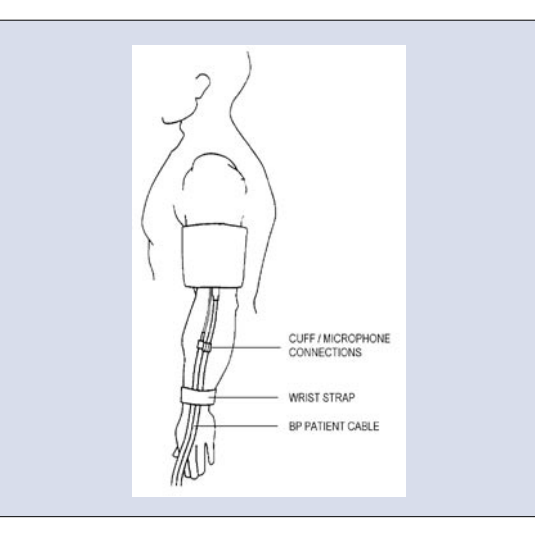

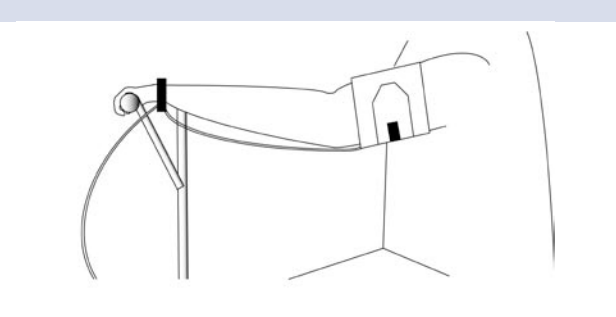

# 5

# 1 Auspacken des Cycle™ und Einrichten für Ihr Belastungssystem.

Ihr Monitor wird mit einem Netzteil, einem Patientenkabel und einer *Orbit-K* Manschette mit Mikrofon geliefert. Schließen Sie das Netzteil und das Patientenkabel unten am Monitor an. Schließen Sie den Monitor an den Strom an, indem Sie ein geeignetes Kabel vom Netzteil an eine freie Steckdose anschließen.

# Positionierung der Manschette am Patienten.

Wenn Sie den *Cycle* zum ersten Mal anschließen, schaltet sich der Monitor ein. Wenn der *Cycle* an das Belastungssystem angeschlossen ist, schaltet sich der *Cycle* zusammen mit dem System ein und aus. Sie können ihn jedoch auch selbst durch Drücken einer beliebigen Taste einschalten. *Weitere Informationen über die Monitor- und Messkonfiguration finden Sie im Benutzerhandbuch.*

### Einrichten des *Cycle* mit Ihrem Belastungssystem

Eine Anleitung zur Kopplung mit Ihrem speziellen Belastungssystem finden Sie unter:

www.SunTechMed.com/interfacenotes.htm

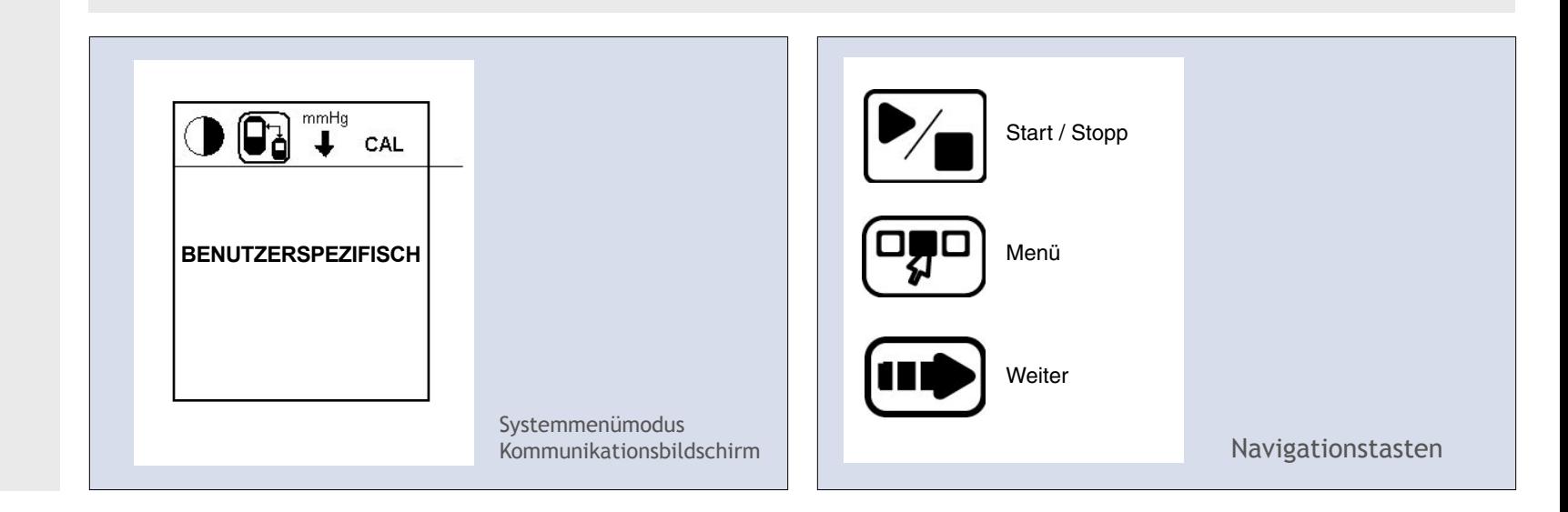

Um die Konfiguration zu testen, müssen Sie einen Patienten anschließen und eine Messung vornehmen.

> Dies ist eine *akzeptable* Armbewegung während einer Blutdruckmessung.

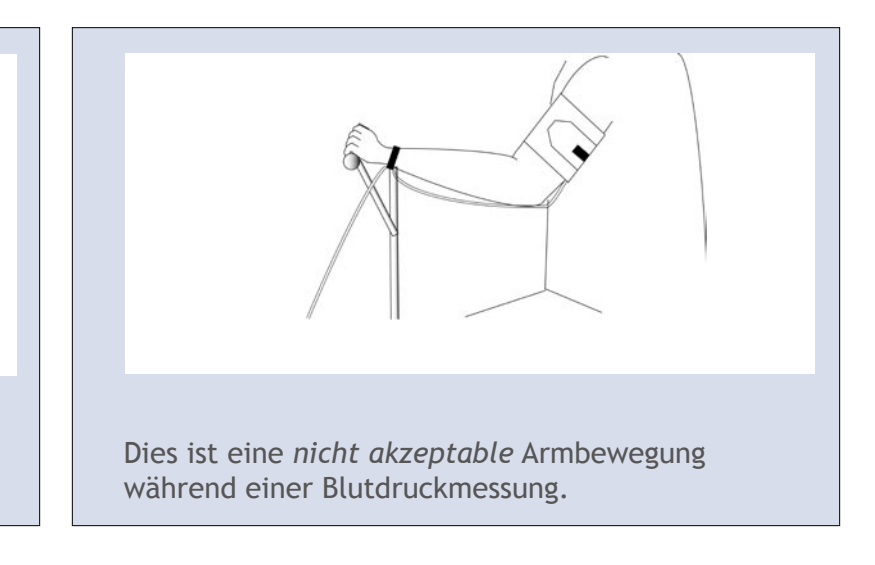

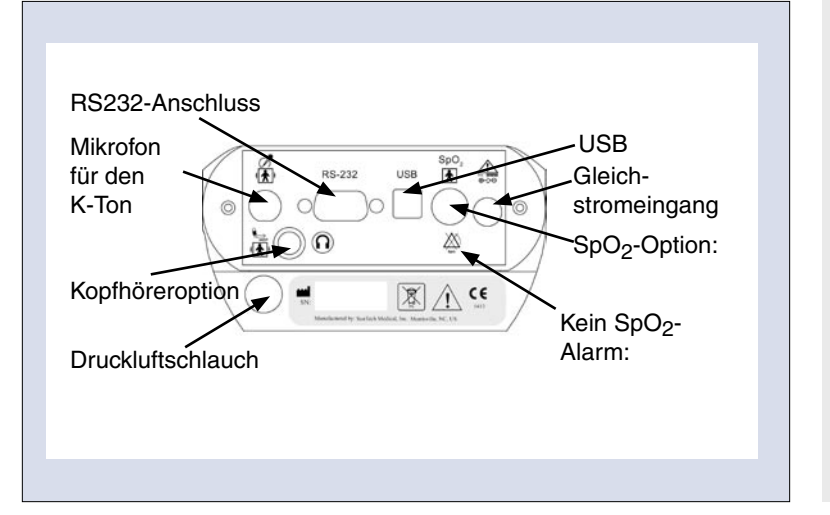

# Anschließen der Manschette.

Befestigen Sie die Manschette und das Mikrofon am Patientenkabel. Verwenden Sie die Handgelenkschlaufe, um die Kabel am Patienten zu befestigen.

Nehmen Sie die geeignete Manschettengröße für Ihren Patienten. Schieben Sie die Hülle der Manschette über den Arm des Patienten und positionieren Sie die Markierung ARTERIE über der medialen Seite des Arms ZWISCHEN dem BIZEPS und TRIZEPS. Die Hülle und die Manschette sollten ungefähr 2 cm über der Ellbogenfalte oder der Ellbogengrube liegen. Wickeln Sie die Manschette fest um den Arm.

# 2 Konfiguration des Cycle™ für Ihr Belastungssystem.

Systemmenü - Drücken Sie in der Messansicht die Tasten **Menü** und **Weiter** gleichzeitig 3 Sekunden, bis der Kontrastbildschirm erscheint. Drücken Sie **Menü**, um zum Kommunikationsbildschirm zu gelangen.

Kommunikationsbildschirm - Drücken Sie die Taste **Weiter**, bis Sie Ihr Belastungs-EKG-System sehen. Um Ihre Auswahl zu speichern, drücken Sie die Taste **Start/Stopp**. Sie können jetzt eine Blutdruckmessung durchführen.

Hinweis: Der Cycle Monitor wird mit optimalen Voreinstellungen für Kontrast, Luftablassgeschwindigkeit Messintervall und max. Manschettendruck geliefert. Wenn Sie diese Einstellungen ändern möchten, schlagen Sie im *Cycle* Benutzerhandbuch nach.

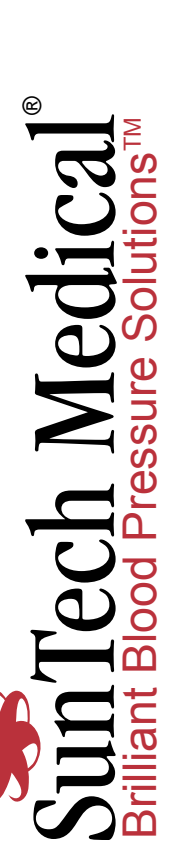

Während Sie die Messung durchführen, zeigt der Bildschirm die folgenden Elemente an:

### **Blutdruckergebnis**

Nach der Messung wird der letzte Blutdruck angezeigt.

### **Manschettendruck**

Während einer Messung wird der Druck in der Manschette angezeigt

### **Mikrofonsignalstärke:**

#### **Herzfrequenz**

Zeigt nach der Messung die Schläge pro Minute an.

#### Statuscode

Zeigt ein eventuelles Problem bei der Messung an. Eine Liste der Codes und ihrer Bedeutung finden Sie unter "Ratschläge und Fehlerbehebung" im Benutzerhandbuch.

**Optionales Zubehör<br>
Verwendung der Kopfhöreroption**<br>
Verwenden Sie die Kopfhöreroption, um<br>
die Geräusche zu hören, die vom Mikrofon<br>
Geräusche sind einen amterichen. Die Geräusche sind einen amterichen Seinfern amteriche Verwenden Sie die Kopfhöreroption, um die Geräusche zu hören, die vom Mikrofon in der Manschette erfasst werden. Diese Geräusche sind denen ähnlich, die Sie bei der Durchführung einer manuellen Blutdruckmessung hören. Schließen Sie einfach die Kopfhörer an die Phono-Buchse am *Cycle* an. Verwenden Sie den auf dem Messbildschirm angezeigten Manschettendruck, um den Druck anzugleichen.

## **Verwendung der Pulsoximetrie, SpO<sub>2</sub>-Option**

Zeigt die Stärke des Mikrofonsignals an. Während einer Messung entspricht die rhythmische Anzeige des Signals dem Korotkoff-Ton. **% SpO2** Zeigt den aktuellen Prozentsatz der Sauerstoffsättigung im arteriellen Blut an. Wenn das Intervall auf MAN (manuell) im Intervallmenü eingestellt ist, wird angezeigt, wie alt die Blutdruckmessung ist. Nach fünf Minuten werden die Messdaten im Messverlaufsspeicher gespeichert und die Anzeige wird gelöscht. Wenn das Intervall auf eine Zeit eingestellt ist, wird bis zur Einstellung gezählt und dann eine neue Messung gestartet.

### Intervalltimer

## **Verwendung der Kopfhöreroption**

Verwenden Sie die Pulsoximetrie, um die Sauerstoffsättigung des arteriellen Bluts zu messen. Schließen Sie einfach das Sensor-/ Modulkabel an die SpO<sub>2</sub>-Buchse unten am *Cycle* an, befestigen Sie den Sensor am Patienten und befestigen Sie das Sensorkabel unten am Finger. Nach ein paar Sekunden wird eine Messung auf dem Messbildschirm angezeigt. Der SpO<sub>2</sub> - Wert wird einmal pro Sekunde aktualisiert. Eine Liste der erhältlichen Sensoren finden Sie im Abschnitt "Zubehör und Verbrauchsmaterialien" des Benutzerhandbuchs. Sie können den Sensor austauschen, indem Sie ihn vom Modul entfernen und einen neuen Sensor anschließen.

# **Vorbereitung des Patienten für die**

**Pulsoximetrie** Die richtige Positionierung des Sensors ist äußerst wichtig für eine gute Leistung. Wenn der Sensor nicht richtig positioniert ist, kann Licht am Gewebe vorbeigehen und zu Ungenauigkeiten bei der Pulsoximetrie führen.

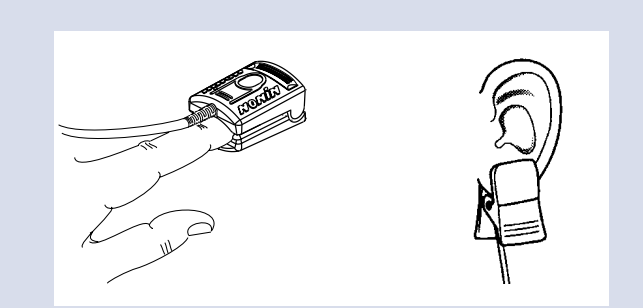

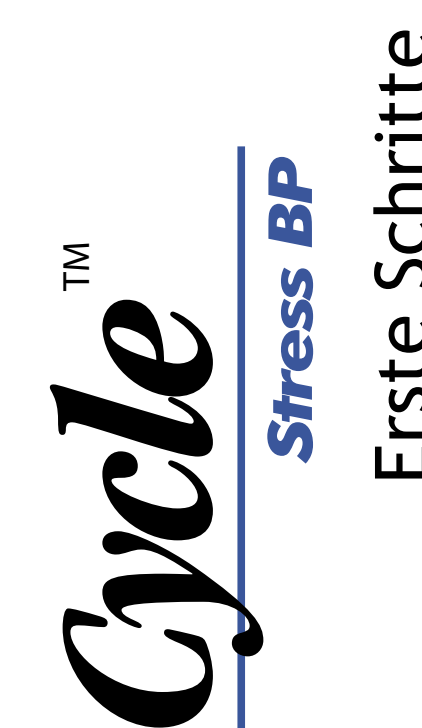

# Web: www.SunTechMed.com Teil Nr. 82-0045-02 Rev. (UK) +44 (0)1865 884 234 E-Mail: Sales@SunTechMed.com Morrisville, NC 27560-8200 USA 507 Airport Blvd., Suite 117 Telefon: (US) 919.654.2300 SunTech Medical, Inc. Tech Me<br>Airport<br>risville,<br>sfon: (U E-Mail:<br>Web:

Teil Nr. 82-0045-02 Rev.

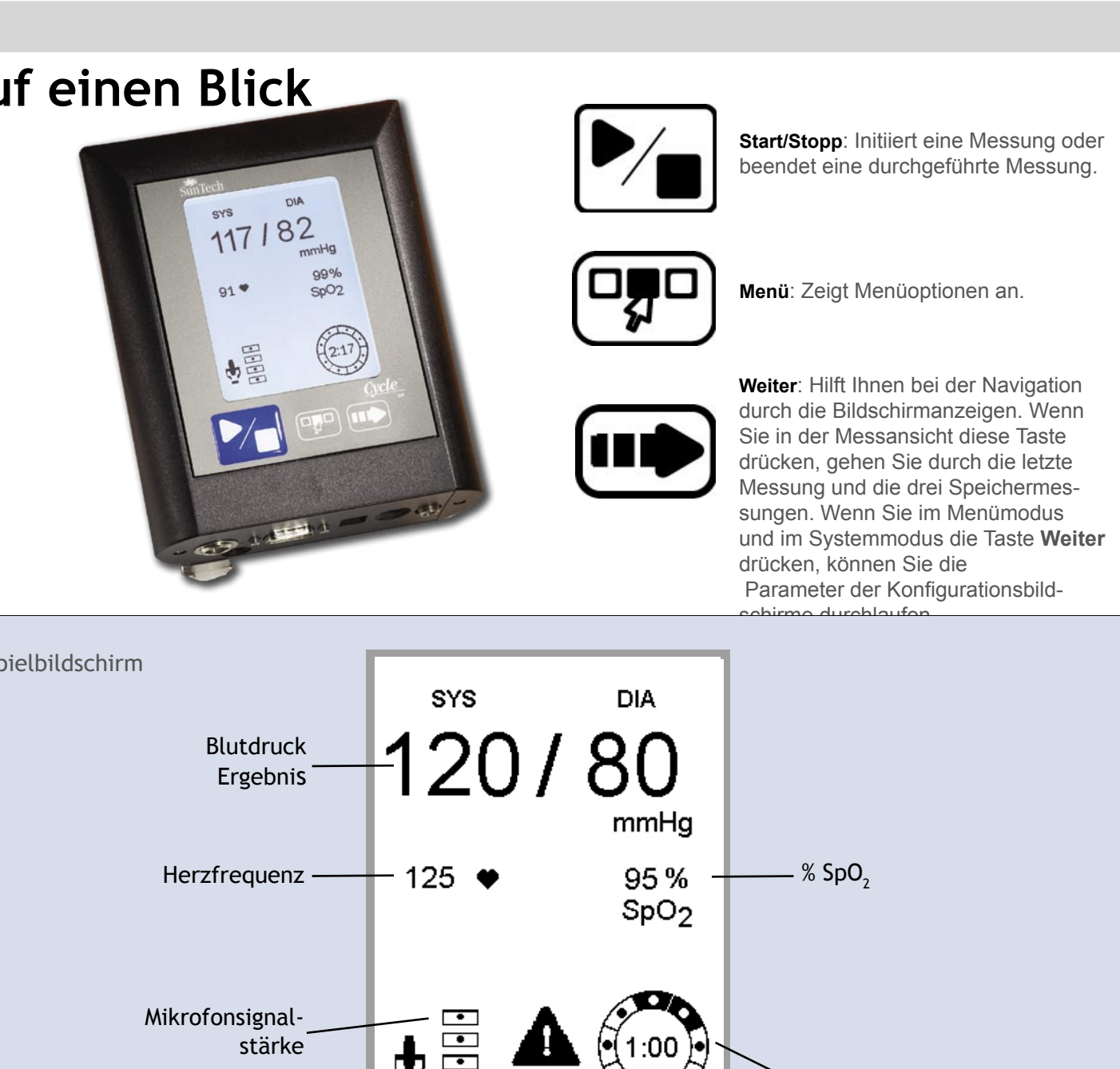

Intervalltimer

Beispielbildschirm  $\frac{1}{\sqrt{2}}$ Statuscode

Fingerclipsensor Ohrclipsensor